# **Yönetici Kullanım Kılavuzu**

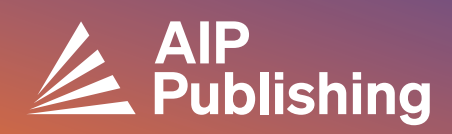

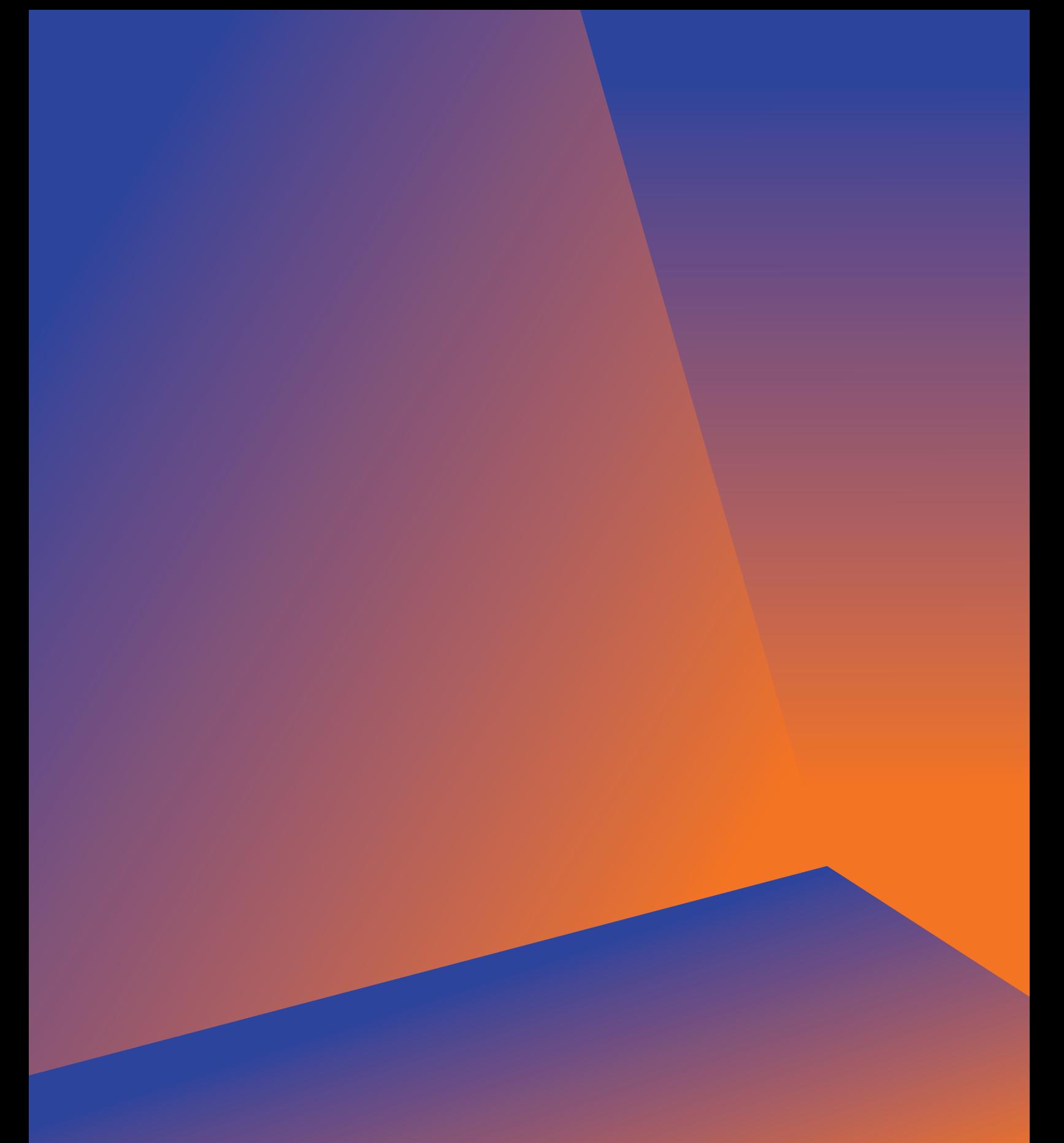

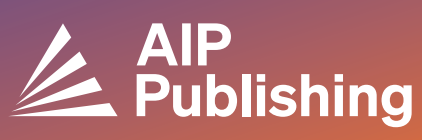

# **İçindekiler**

 $\overline{2}$ **Kütüphane Kaynak Merkezi**

**Yayınlar ve Etki Faktörleri** 3 Lisans Seçenekleri Açık Erişim Ürünler

 $4-5$ **YENİ Kütüphane Portalı Kurulumu**

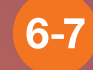

**Hesap Yönetimi** Enstitü Özeti Erişim Seçenekleri Erişim Jetonları SAYAÇ R5 Raporları Kullanım Raporları Arşiv Raporları

### **Kütüphane Kaynak Merkezi**

Kütüphane Kaynak Merkezi, AIP Publishing hesabınızın yönetim merkezidir. Yöneticiler **[publishing.aip.org/librarians](https://publishing.aip.org/resources/librarians/)** bağlantısından şunları yapabilirler:

- Son ürün kılavuzunu görüntüleme
- Mevcut fiyatlandırma ve lisans politikalarını görüntüleme
- Yeni ürünler ve teklifler ile ilgili bilgi edinme
- Platform kullanıcı kılavuzlarını indirin ve kullanımı teşvik etmek için promosyon malzemeleri talep etmek üzere pazarlama ekibimizle iletişime geçin
- Kullanım raporlarına erişim
- AIP Publishing'in KBART dosyasını, kitap MARC kayıtlarını ve AIP Konferans Kayıtları listesini indirin

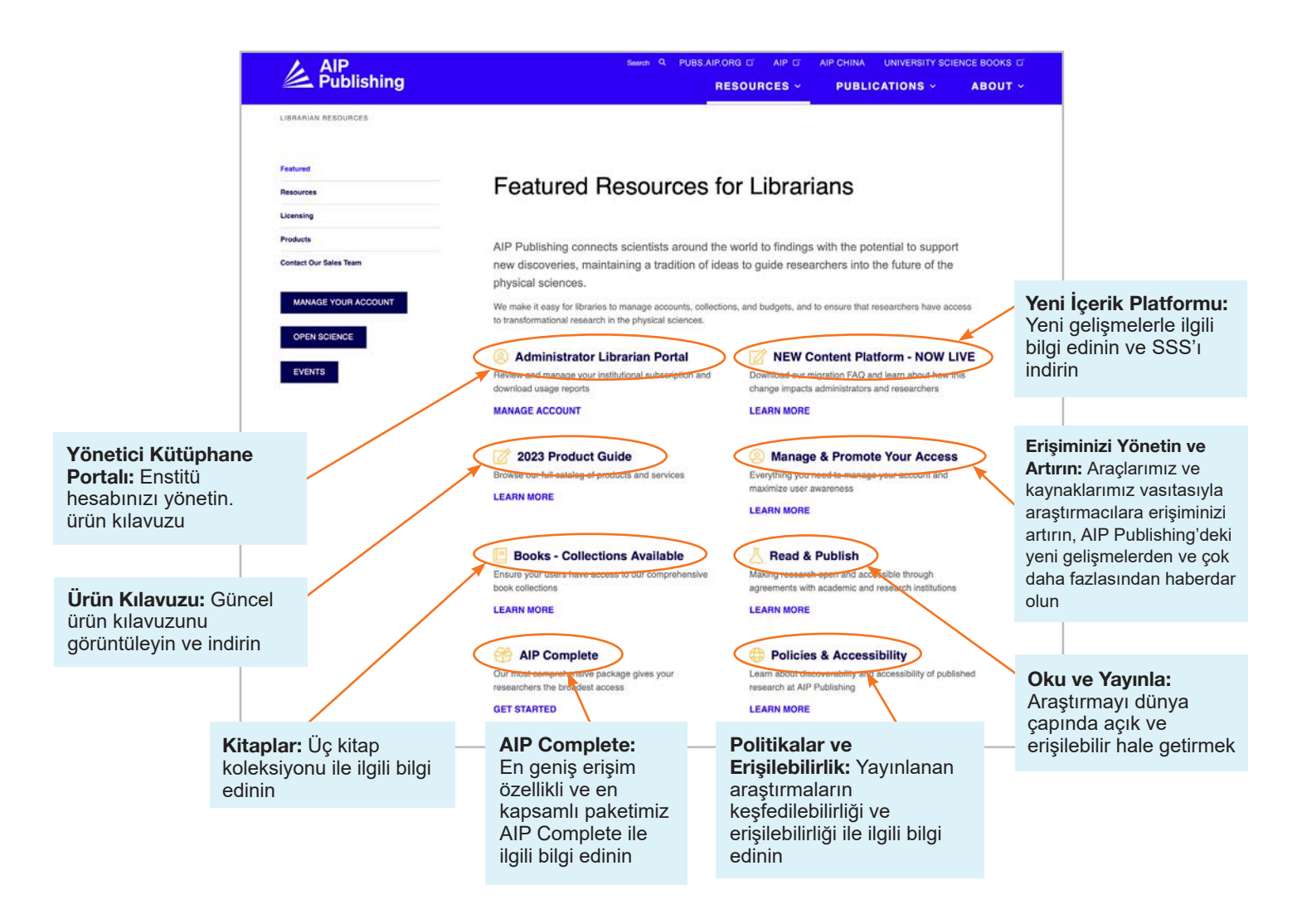

# **[publishing.aip.org/librarians](http://publishing.aip.org/librarians) bağlantısından:**

#### Yayınlar ve Etki Faktörleri

Sayfanın üst kısmındaki **'Yayınlar'** bölümüne gidin ve AIP Publishing tarafından sunulan yayınların tam listesini ve aşağıdakileri görüntülemek için **'Dergilere Gözat'** üzerine tıklayın: ISSN & EISSN numarası, son etki faktörü ve yayın sıklığı.

#### Lisans

Lisans seçenekleri ve politikaları ile ilgili bilgi edinmek için sayfanın sol kısmındaki **'Lisans'** seçeneğini seçin.

#### Açık Erişim Politikası

Açık erişim politikamızı ve **Lisans Seçenekleri ve Politikaları** altında **'AIP Publishing Açık Bilim'** menüsünde yer alan bilimsel araştırmalara ve içeriklere erişim sağlama taahhüdümüzü okuyun.

#### Ürünler

Güncel fiyat listesini indirmek için publishing.aip.org/ resources/librarians sitesini ziyaret edin, sol gezinme çubuğundan **'Ürünler'**i seçin ve **'Fiyat Bilgisi'** üzerine tıklayın.

Ayrıca, **Ürünler** sayfasında KBART dosyaları, dergi aboneliklerini, AIP Konferans Kayıtlarını, Digital Archives ve AIP Yazar Hizmetleri de bulabilirsiniz.

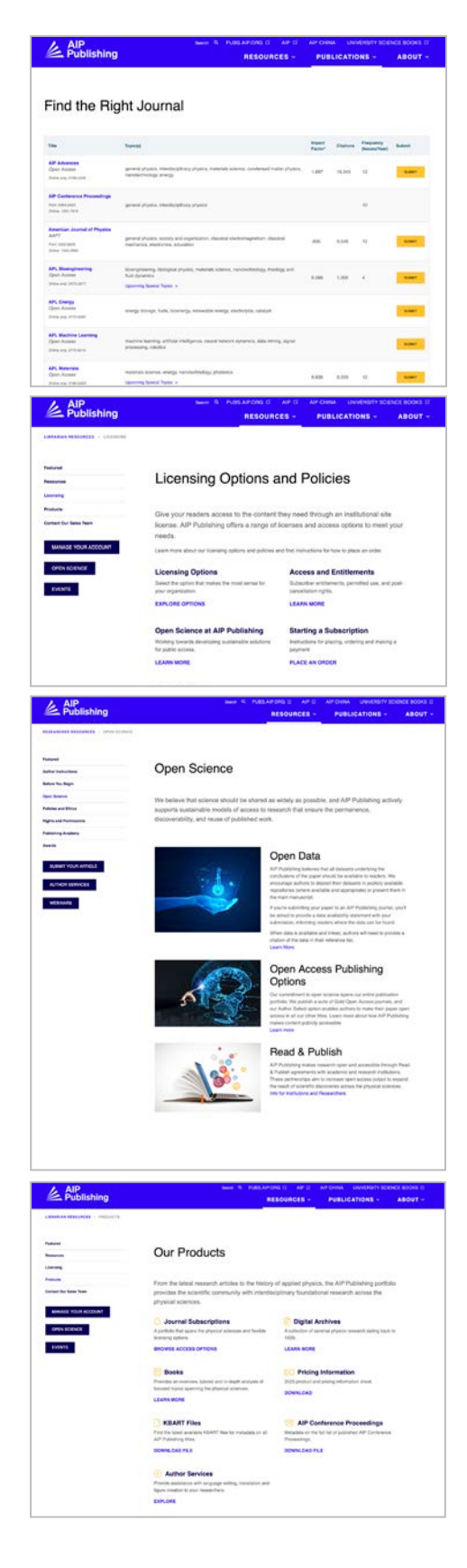

# **YENİ—Kütüphane Portalı Kurulumu**

#### Yönetici Kurulumu

Yöneticiler hesap ayarlarını :

**[sitemaster.pubs.aip.org/admin/login.aspx](https://sitemaster.pubs.aip.org/admin/login.aspx)** bağlantısından kolayca görüntüleyebilir ve yönetebilirler

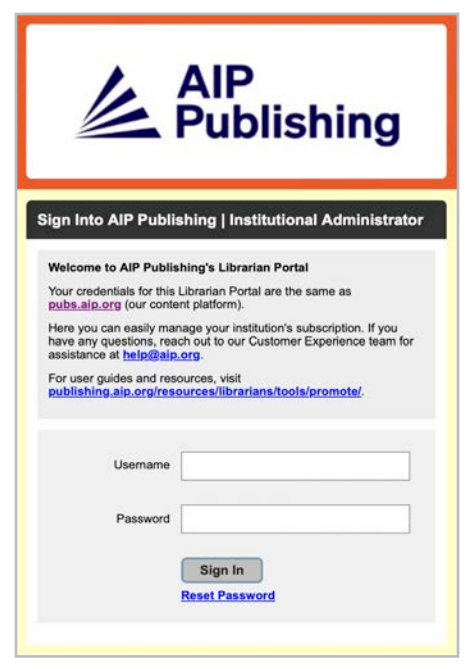

Portala ilk giriş yaptığınızda şifrenizi sıfırlamanız gerekecek. "Şifre sıfırlama" seçtiğinizde **[pubs.aip.](http://pubs.aip.org/my-account/reset-password) [org/my-account/reset-password](http://pubs.aip.org/my-account/reset-password)** bağlantısına yönlendirileceksiniz.

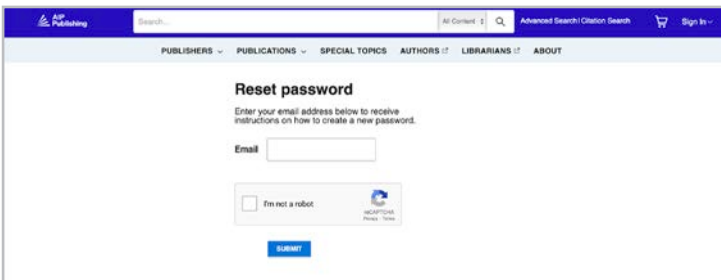

Kullanıcı bilgileriniz, hesap yönetimi için içerik **[Platform](https://pubs.aip.org)**una ([pubs.aip.org\)](http://pubs.aip.org) ve **[Kütüphane Portal](https://sitemaster.pubs.aip.org/admin/login.aspx)** ına ([sitemaster.pubs.aip.org/admin/login.aspx](http://sitemaster.pubs.aip.org/admin/login.aspx)) erişim sağlar.

**[Kütüphane Portal](https://sitemaster.pubs.aip.org/admin/login.aspx)** ına giriş yaptıktan sonra şunları yapabileceksiniz:

- IP aralıklarını yönetme
- Mevcut abonelikleri görüntüleme
- Kullanım raporlarını indirme
- Referans verilen URL, Shibboleth ve OpenURL dahil erişim seçeneklerini gözden geçirme ve yönetme
- Enstitü logosu yükleme **(YENİ Özellik)**

#### AIP Publishing'in Yeni Müşterileri

Yöneticiler yeni hesabınızı nasıl etkinleştirecekleri ile ilgili talimatlar içeren bir e-posta alacaklar. E-posta içinde yer alan eşsiz bağlantı sizi şifre belirlemeye yönlendirecek.

Kullanıcı bilgileriniz, hesap yönetimi için **[içerik platformumuza](https://pubs.aip.org/)** ([pubs.aip.org\)](http://pubs.aip.org) ve **[Kütüphane](https://sitemaster.pubs.aip.org/admin/login.aspx)  [Portal](https://sitemaster.pubs.aip.org/admin/login.aspx)** ına [\(sitemaster.pubs.aip.org/admin/login.aspx](http://sitemaster.pubs.aip.org/admin/login.aspx)) erişim sağlar.

#### Örnek E-posta

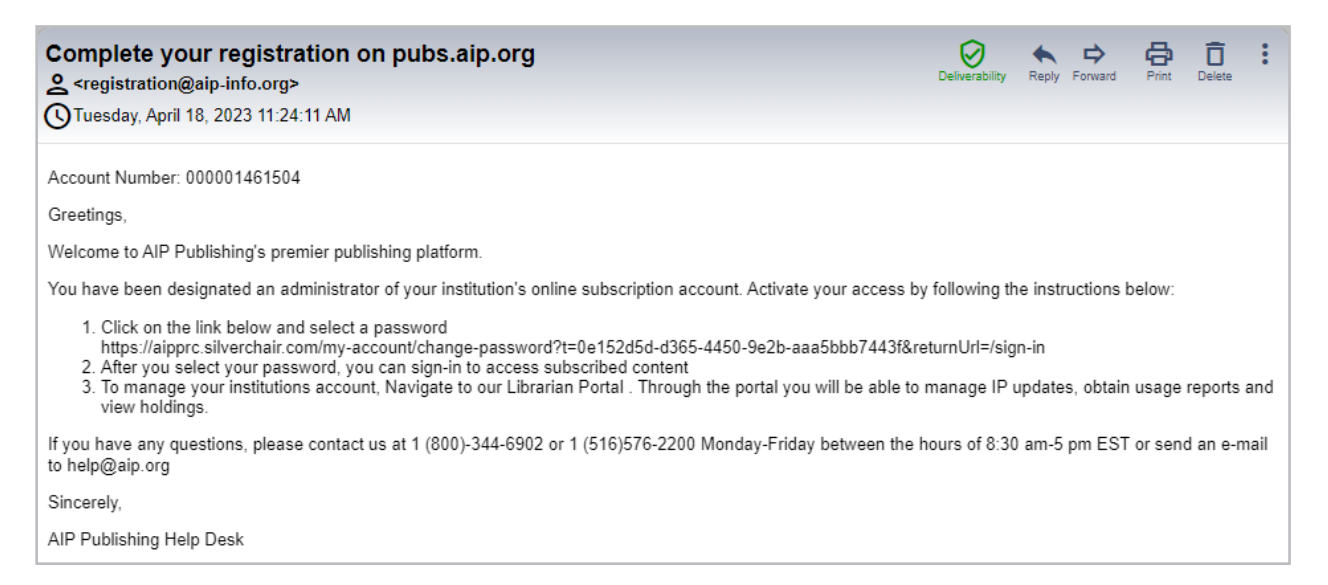

#### Şifre Belirleyin

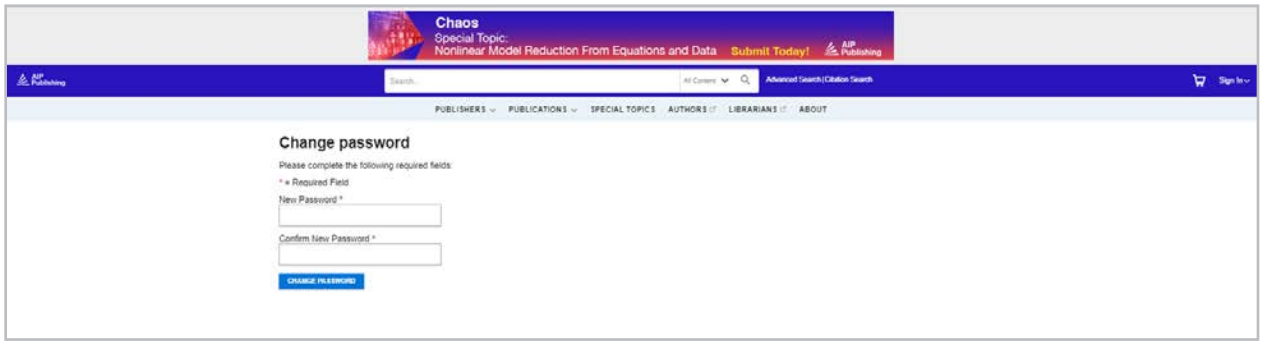

## **Hesap Yönetimi**

Şifre belirledikten sonra, hesap kurulumunuzu gözden geçirmek ve platforma göz atmak için **[Kitaplık Portalına](https://sitemaster.pubs.aip.org/admin/login.aspx)** giriş yapmanızı öneririz.

#### Enstitü Özeti

"Enstitü Özeti" sekmesinde, kurulumunuz ve aboneliği genel bilgiler sunulur.

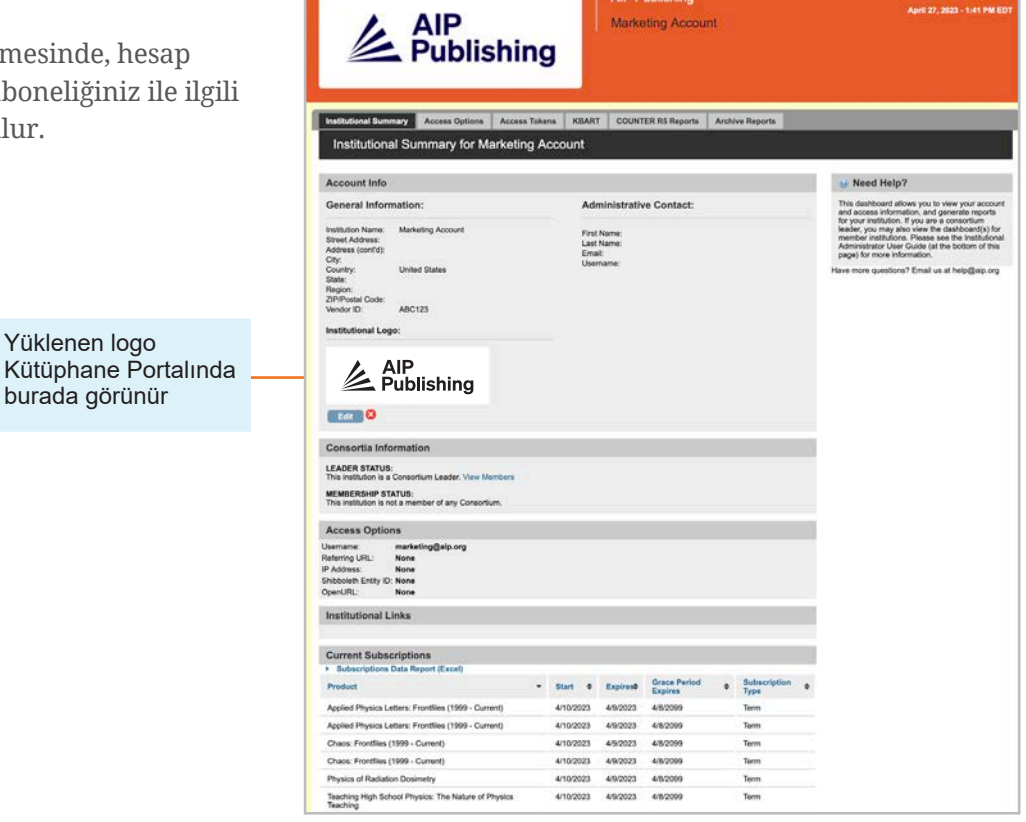

Buradan şunları yapabilirsiniz:

- Erişim seçeneklerini gözden geçirme
- Mevcut abonelikler listesini indirme
- Enstitü logosunu "enstitü logosu ekle" seçeneğini seçerek ve 300px genişlik x 100px yükseklik (maksimum).boyutunda logo yükleyerek ekleyin. Logo pubs.aip.org sitesinde enstitü adına tıklandığı zaman görünecek

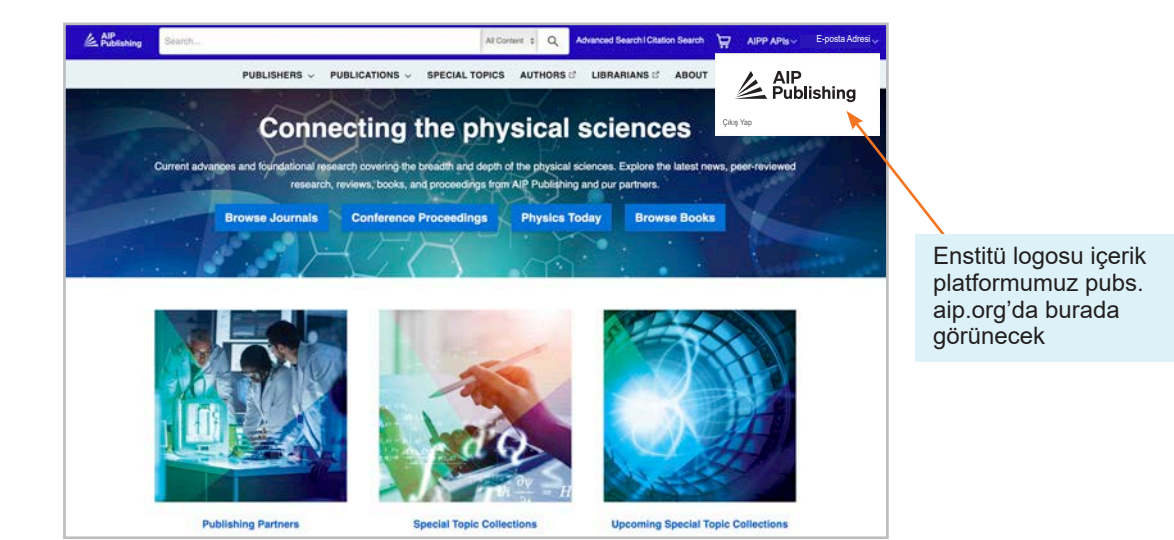

#### Erişim Seçenekleri

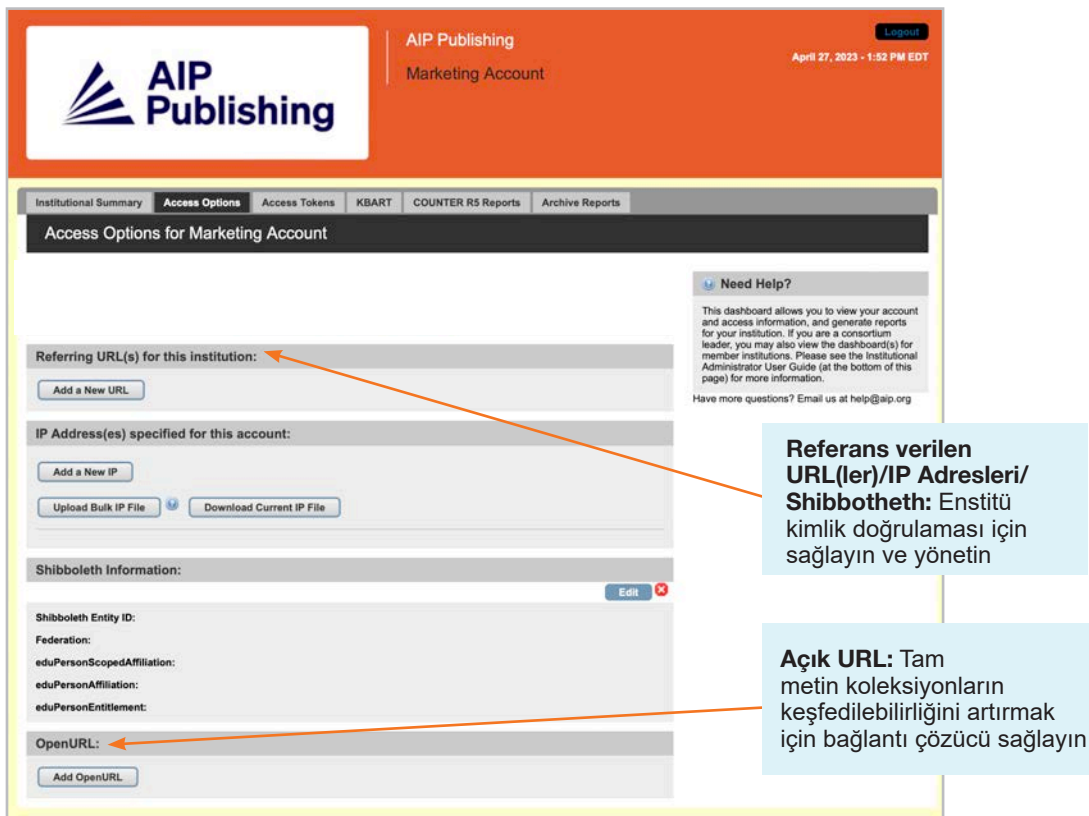

#### Erişim Jetonları

Sadece erişim jetonları ile kurulum yapan müşteriler için geçerlidir. Sorularınız için **[help@aip.org](mailto:help%40aip.org?subject=)** ile iletişime geçin.

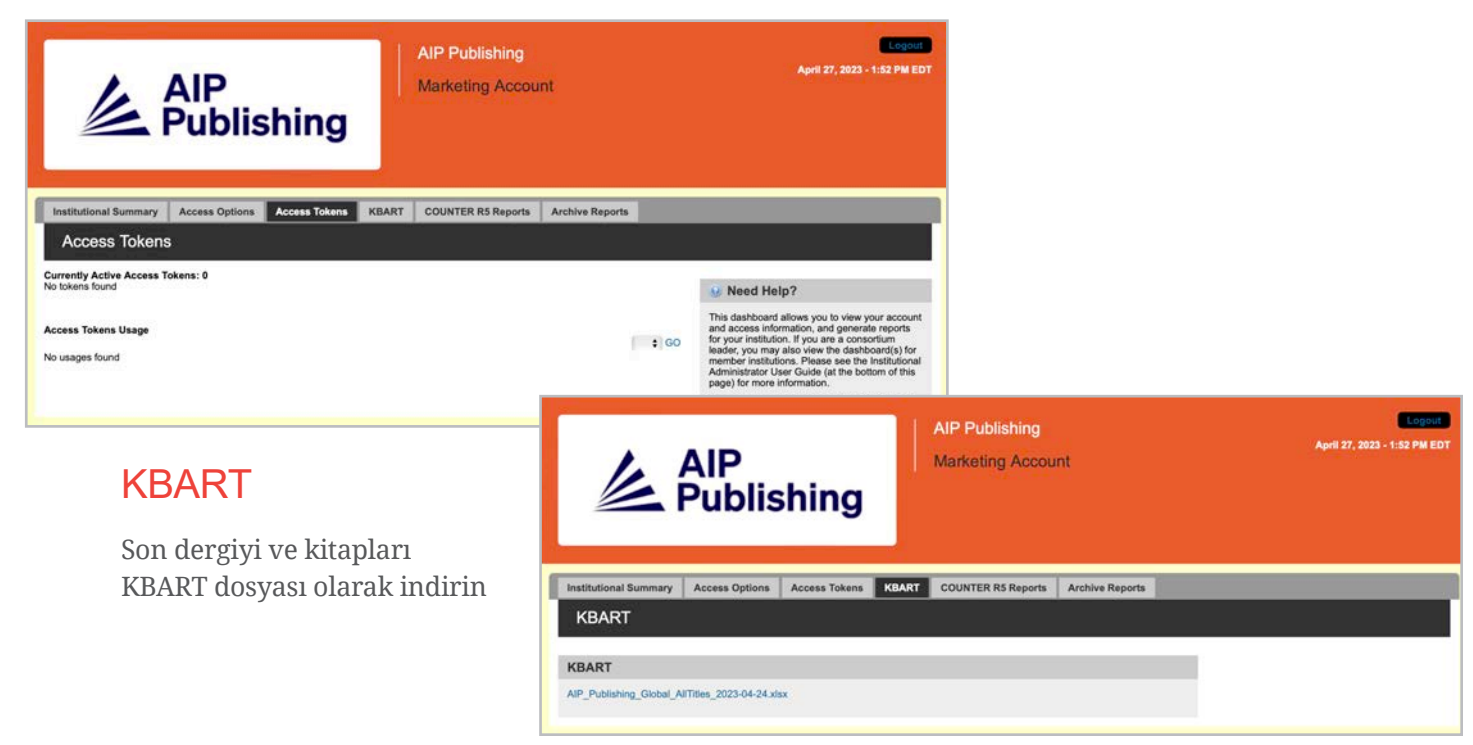

#### SAYAÇ R5 Raporları

SAYAÇ R5 kullanım raporlarını 19 Nisan 2023 itibarıyla buradan indirebilirsiniz. Nisan 2023 öncesi kullanım raporlarına erişim için "Arşiv Raporları" üzerine tıklayın. Nisan 2023 kullanım istatistiklerine dair tam bir rapor elde edebilmek için SAYAÇ R5 raporunu ve Nisan 2023 arşiv raporunu birleştirin.

Raporlar erişim türüne, yöntemlere, metrik türlerine, veri türlerine, bölüm türlerine ve yayın tarihine göre filtrelenebilir.

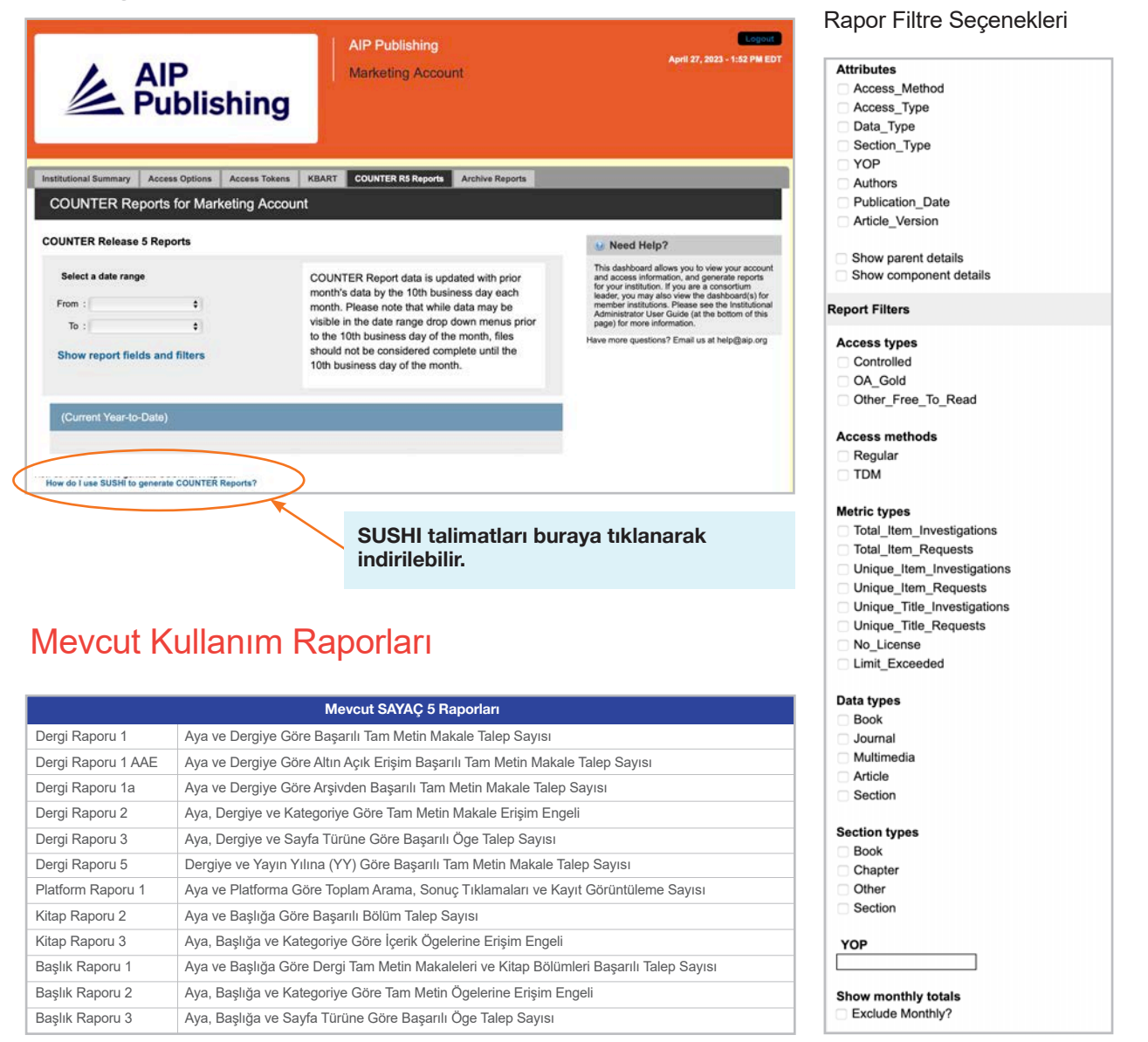

#### Arşiv Raporları

Ocak 2019–18 Nisan 2023 arası statik kullanım raporlarını indirin ve dışarı aktarın.

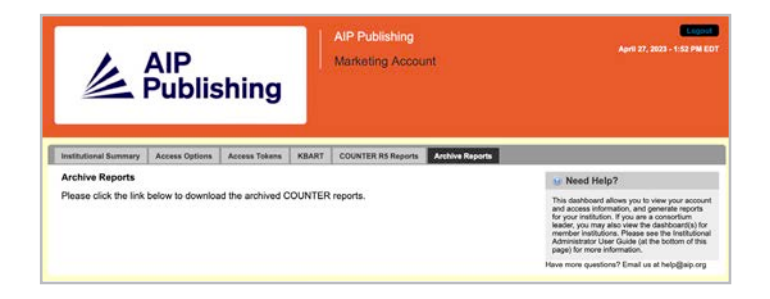

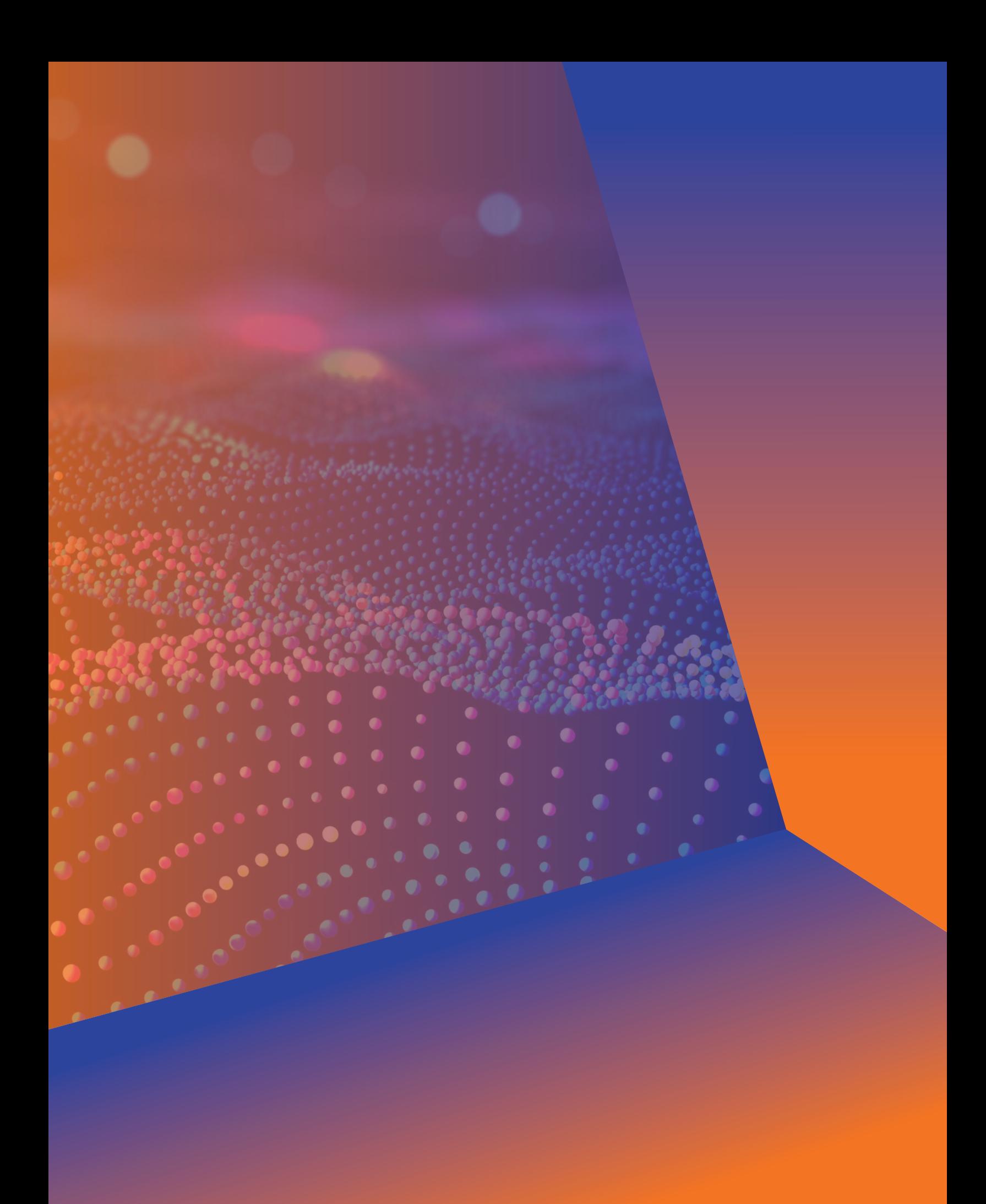

# **Yönetici Kullanım Kılavuzu**

### **AIP Publishing**

1305 Walt Whitman Rd. Suite 110 Melville, NY 11747-4300, USA

Bizimle bugün iletişime geçin! +1 800 344 6902 +1 516 576 2270 [help@aip.org](mailto:help%40aip.org?subject=)

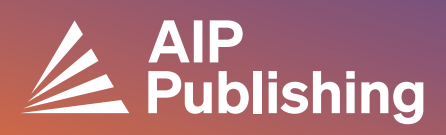